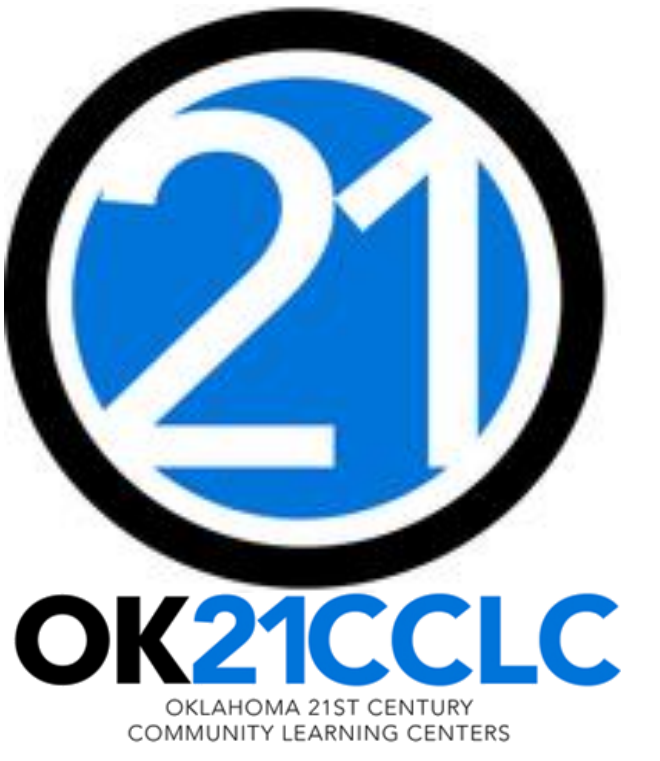

# BUDGETS GRANT-SPECIFIC BUDGET & FISCAL MANAGEMENT WEBINAR

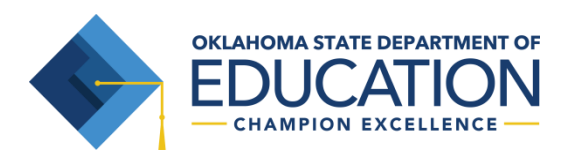

#### OVERVIEW

OSDE 21<sup>st</sup> CCLC Budget

- Planning and Preparing Your Budget
- Creating a New Budget

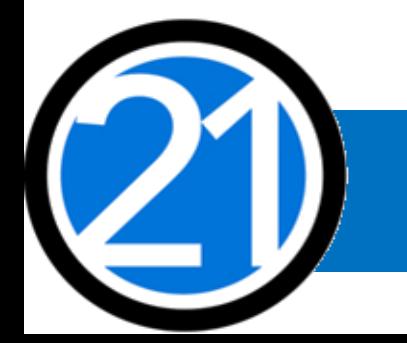

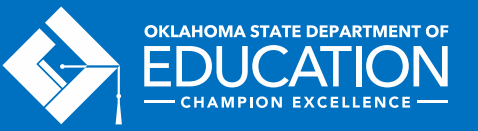

#### PLANNING AND PREPARING YOUR BUDGET

- Step 1 Review your original grant application.
- Step 2 Review your previous fiscal year closeout for an overview of your actual expenditures.
- Step 3 Meet with your program team to plan services and identify expenses for the fiscal year.
- Step 4 Review the OCAS Manual, 21<sup>st</sup> CCLC Quick Coding Reference sheet, and the Federal and State grant guidance related to allowable and non-allowable expenditures.

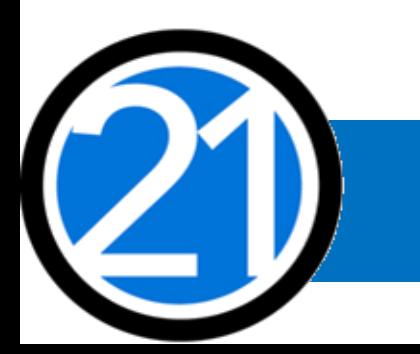

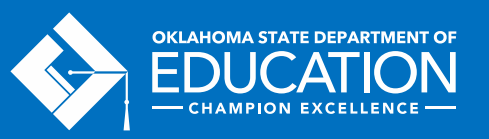

#### TIMELINES

- Budgets are due two weeks after they open.
- November  $1<sup>st</sup> All 21<sup>st</sup> CCLC programs should have submitted at least one claim.$
- June  $1<sup>st</sup>$  Last day to submit claims to receive payment by the end of the fiscal year and record it as Fiscal Year Revenue. Claims must be in clean, payable form by June 1st.
- June  $30<sup>th</sup>$  Last day to encumber funds for the fiscal year.
- August  $1<sup>st</sup>$  Deadline for all claims to be received at OSDE. Payment of late claims submitted after August 1<sup>st</sup> is subject to the approval of the State Board of Education.
- September 1<sup>st</sup> Deadline for final fiscal year Closeout to be submitted. The Closeout includes a completed and uploaded 21st CCLC Annual Report.

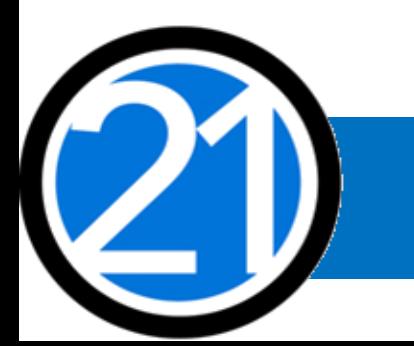

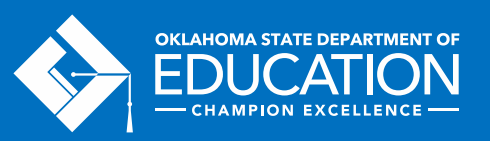

## GMS, AUTHORIZED OFFICIAL, & ACCESS RIGHTS

- All budgets, claims, and supporting documentation are only accepted through the Grants Management System (GMS).
- All budgets, budget amendments, and claims must be submitted by the **authorized official** (usually the Superintendent or Authorized Official of a community-based organization).
- The authorized official is able to grant full rights, as well as view-only rights, for other individuals.
- It is recommended the Program Director have, at minimum, read-only access to 21<sup>st</sup> CCLC budgets, claims and the original grant application.

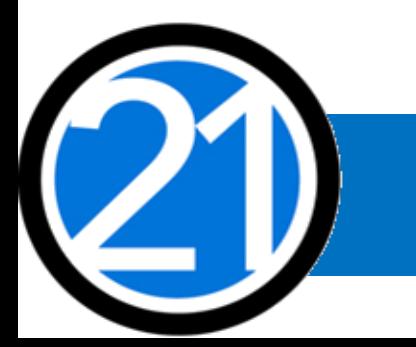

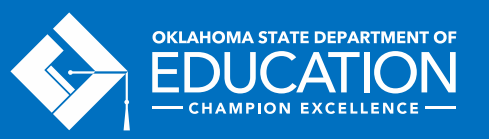

### EXPENDITURES

- Expenditures must be reasonable, necessary, allocable, and properly documented. Costs must be directly linked to the size and scope of the program.
- Expenditures are subject to 21<sup>st</sup> CCLC program specific requirements and must comply with grant guidance, [http://sde.ok.gov/sde/21cclc.](http://sde.ok.gov/sde/21cclc)
- Expenditures must be 21<sup>st</sup> CCLC afterschool specific. If materials will be used during the regular school day, documentation of a shared cost must be provided.
- Pre-approval from the 21<sup>st</sup> CCLC office prior to purchasing any single item exceeding \$1,000 or any total amount exceeding \$2,500 is required. Additionally, any shared cost must be preapproved from the 21st CCLC office prior to purchase.

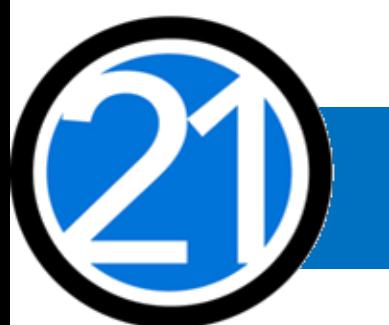

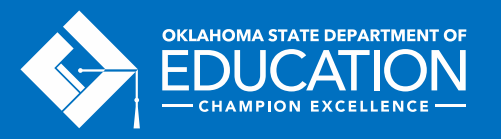

Staff Salaries and Benefits (100 & 200)

- Student attendance should drive your program staffing levels.
- In order to maintain appropriate staff/student ratios, a typical program has estimated salaries and benefits consuming a minimum of 60-75% of the annual allocation.
- Show details in your descriptions by indicating
	- # of staff x total hours of operation x rate of pay
	- staff names for all positions except direct instructional staff within the program

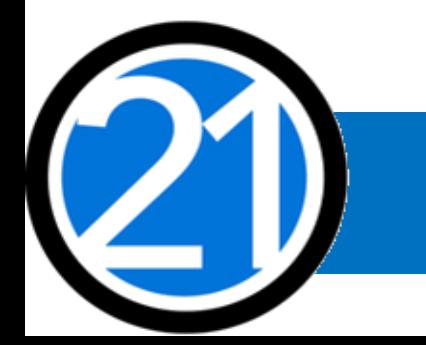

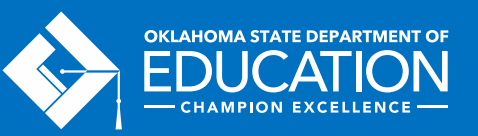

Staff Salaries and Benefits (100 & 200)

- 21<sup>st</sup> CCLC Staff
	- Instructional Staff are coded to 1000-100s.
	- Parent/Family Engagement staff are coded to 2194-100s.
	- Program Director/Site Coordinator(s) are coded to 2212-100s.
	- State and Federal Relations personnel are coded to 2330-100s.
	- Custodial Staff who are 21<sup>st</sup> CCLC specific are coded to 2620-100s.
	- Bus Drivers who are 21<sup>st</sup> CCLC specific are coded to 2720-100s.
- All 100s should have 200s.

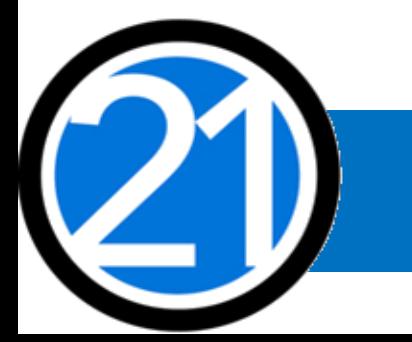

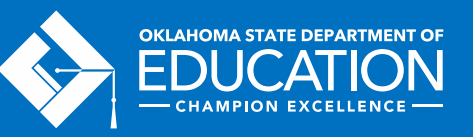

Contracted Services (300)

- For services provided by personnel not on payroll, may include outside instructors, presenters, and staffing/transportation partners.
- External Assessors are only for 2<sup>nd</sup> and 3<sup>rd</sup> year grantees.
	- Contracted external assessors are coded as 2544-320.

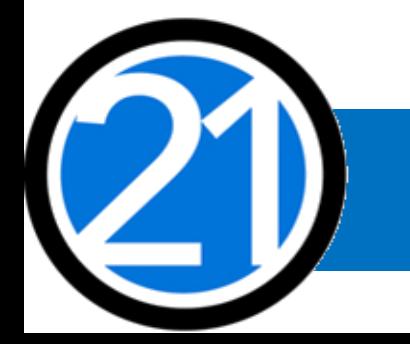

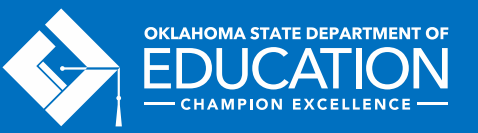

Staff Travel (500 & 800)

#### Out-of-State:

- Consider the requirement for program leaders to attend a national afterschool-specific training when planning. Approved national trainings are located on the 21<sup>st</sup> CCLC website.
- Staff Travel registration fees are coded to 2213-860 for (1000) Instructional and (2194) Family Engagement staff, and are coded to 2573-860 for all other non-instructional staff.
- Staff Travel expenses (airlines, hotel, taxi, rental car, parking, meals, per diem):
	- for (1000) Instructional and (2194) Family Engagement staff while in overnight travel status are coded to 2213-580.
	- for non-instructional staff while in overnight travel status are coded to 2573-580.
- All school district/organization travel policies and IRS statutes for travel apply.

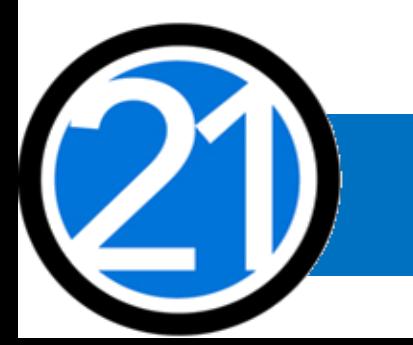

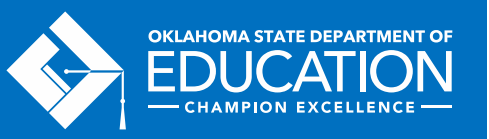

Staff Travel (500 & 800)

In-State:

- Local mileage for Program Director/Site Coordinator related to development and preparation of program activities may be reimbursable under code 2212-580.
- Meal reimbursement during in-state day-only travel (non-overnight status) must be coded as income.

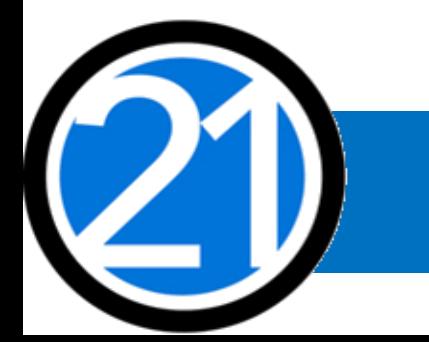

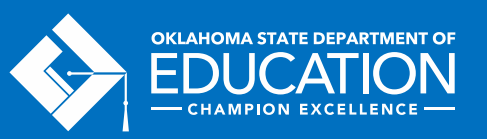

Program Supplies (600) and Equipment and Capital Expenditures (700)

Use Object Code 600 if each single item is under \$5,000, regardless of the total invoice amount. Use Object Code 700 if a single item is \$5,000 or more and has a life span greater than one year.

- Be as descriptive as possible. Refer to grant guidance for allowable/non-allowable items, <http://sde.ok.gov/sde/21cclc>.
- Bus fuel for student transportation that is 21<sup>st</sup> CCLC specific is coded as 2740-623/625. Fuel calculations are to determine actual fuel usage:

<u>Total route miles  $\div$  miles to the gallon</u> x <u>average price per gallon</u> =  $\Box$ .

• Evaluation materials – YPQ **Box Sets** are coded as 2544-614.

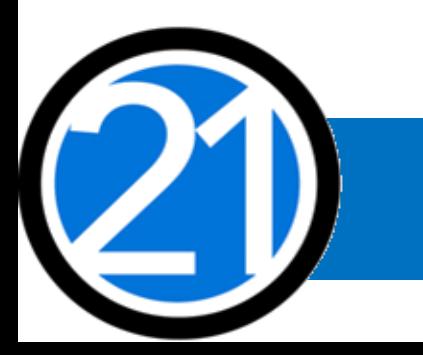

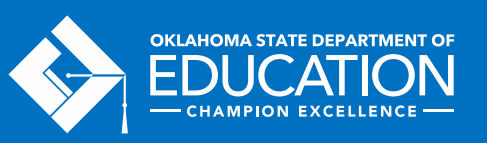

Student Dues/Fees and Registrations (800)

- Student entrance fees for educational field trips are coded to 1000-810.
- Student registrations for educational competitions are coded to 1000-860.

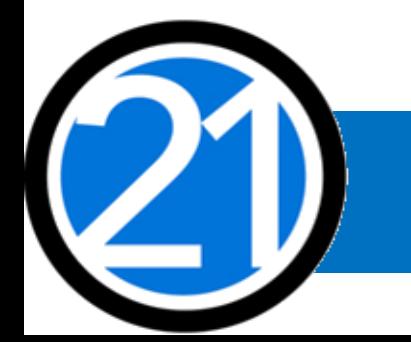

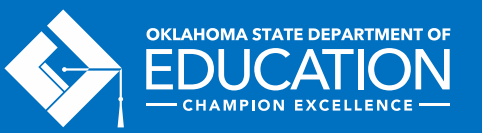

Indirect Costs (900)

• Allowance to offset district overhead cost, is coded as 5400-970.

Other Common Codes

- Advertisement for 21<sup>st</sup> CCLC employment is coded as 2571-540.
- Background checks for 21<sup>st</sup> CCLC employees are coded as 2571-810.

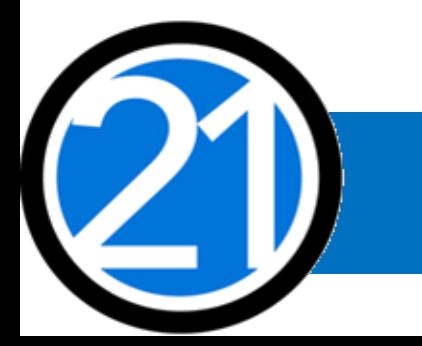

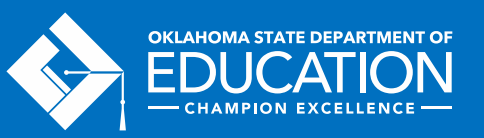

### CREATING A NEW BUDGET

Helpful tips for using GMS that will prevent error messages or being logged out of GMS:

- Turn off pop-up blockers within your browser to allow notes from SDE concerning needed corrections to your GMS submissions to be visible.
- Never use the back button, instead use the navigation buttons found in the top right corner.
- Click slowly through GMS and allow the system to process your last action. Do not double-click or continuously click on the same item.

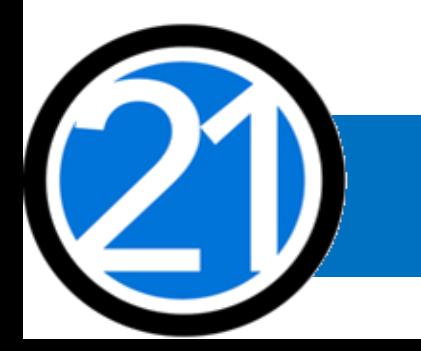

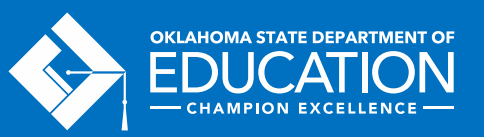

### CREATING A NEW BUDGET

How to find and open your first budget.

All budgets, claims, and supporting documentation are only accepted through the Grants Management System (GMS) on Single Sign On.

- Log into Single Sign On.
- Select Grants Management and Expenditure Reporting.
- Select GMS Access / Select.

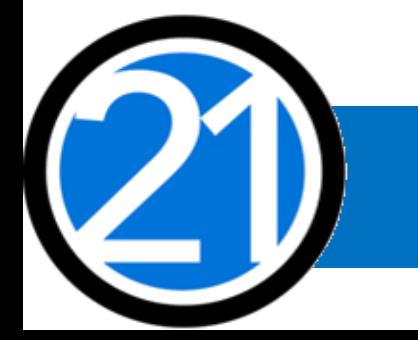

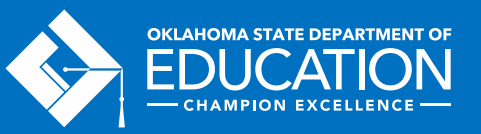

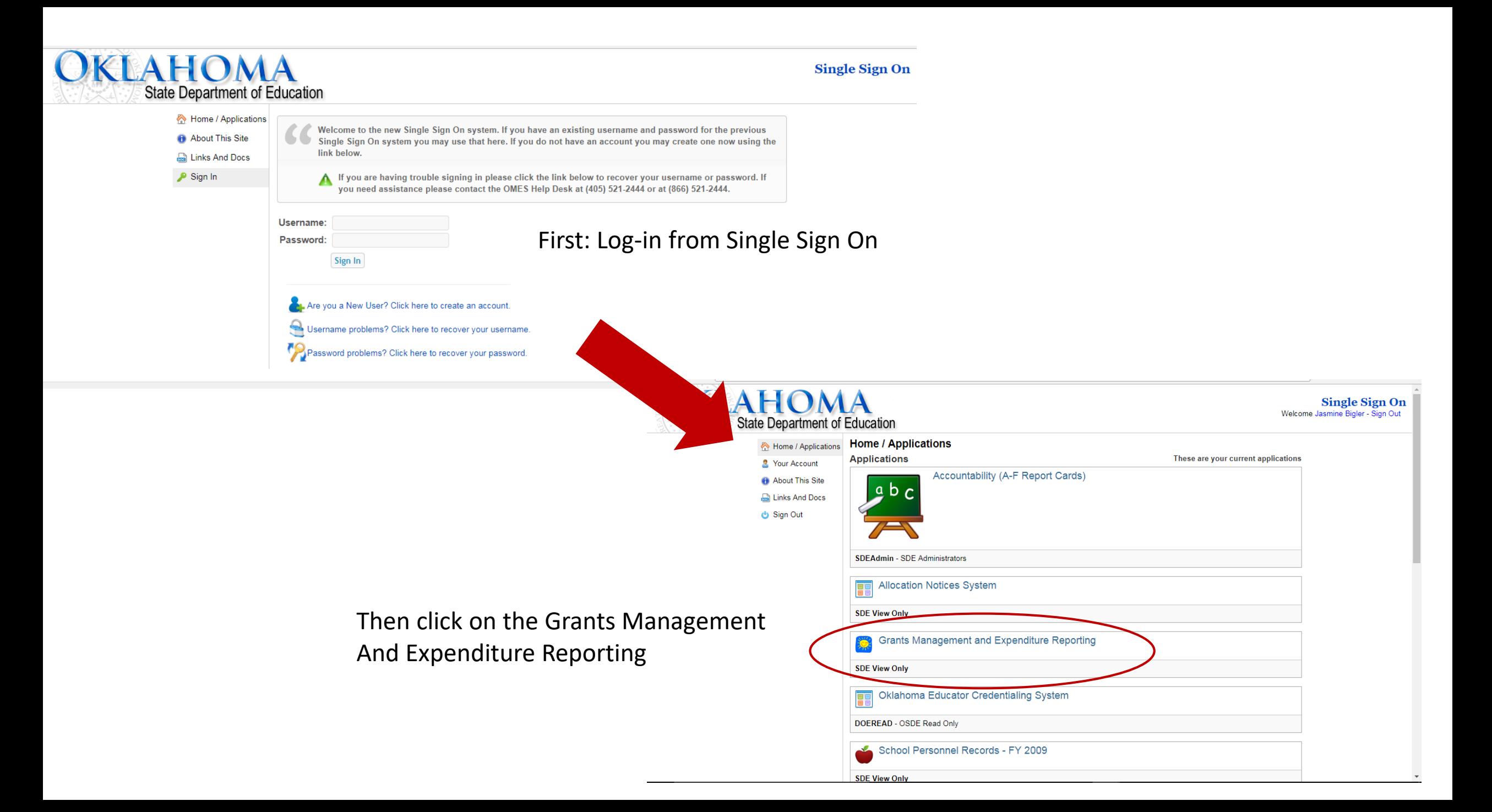

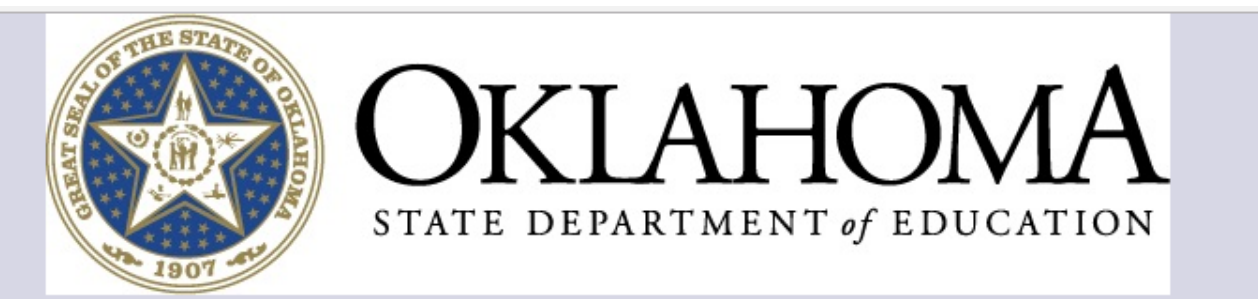

#### Menu List Instruction You have been granted access to the forms below by your Security Administrator Administrative Click on GMS Access / SelectCriteria **GMS Access / Select** Fun<del>ded Applicatio</del>ns Non-Funded Data Collections If the form you need is not listed, contact your Logon Administrator:

Sign Out

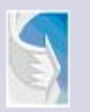

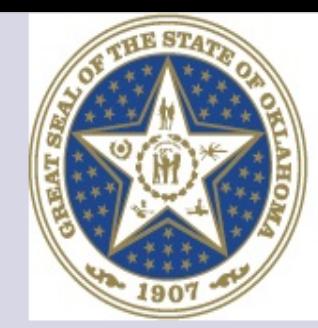

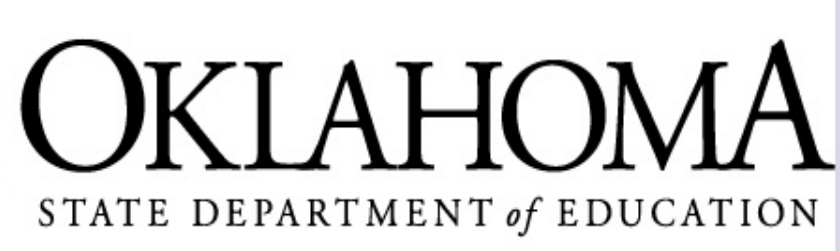

Click to Return to Menu List / Sign Out

 $\,$   $\,$   $\,$ 

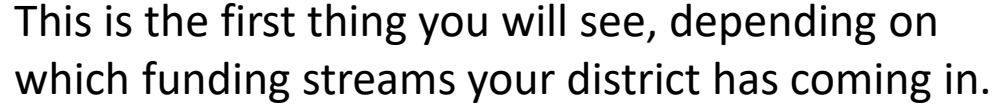

**Takin** 

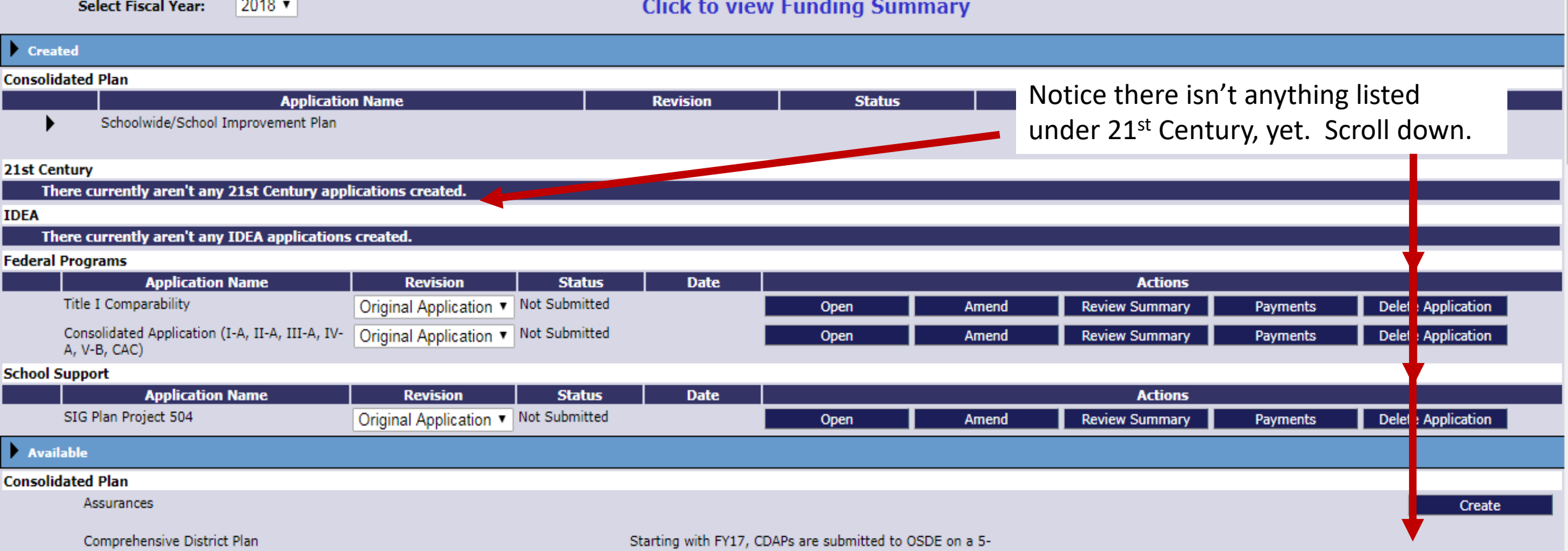

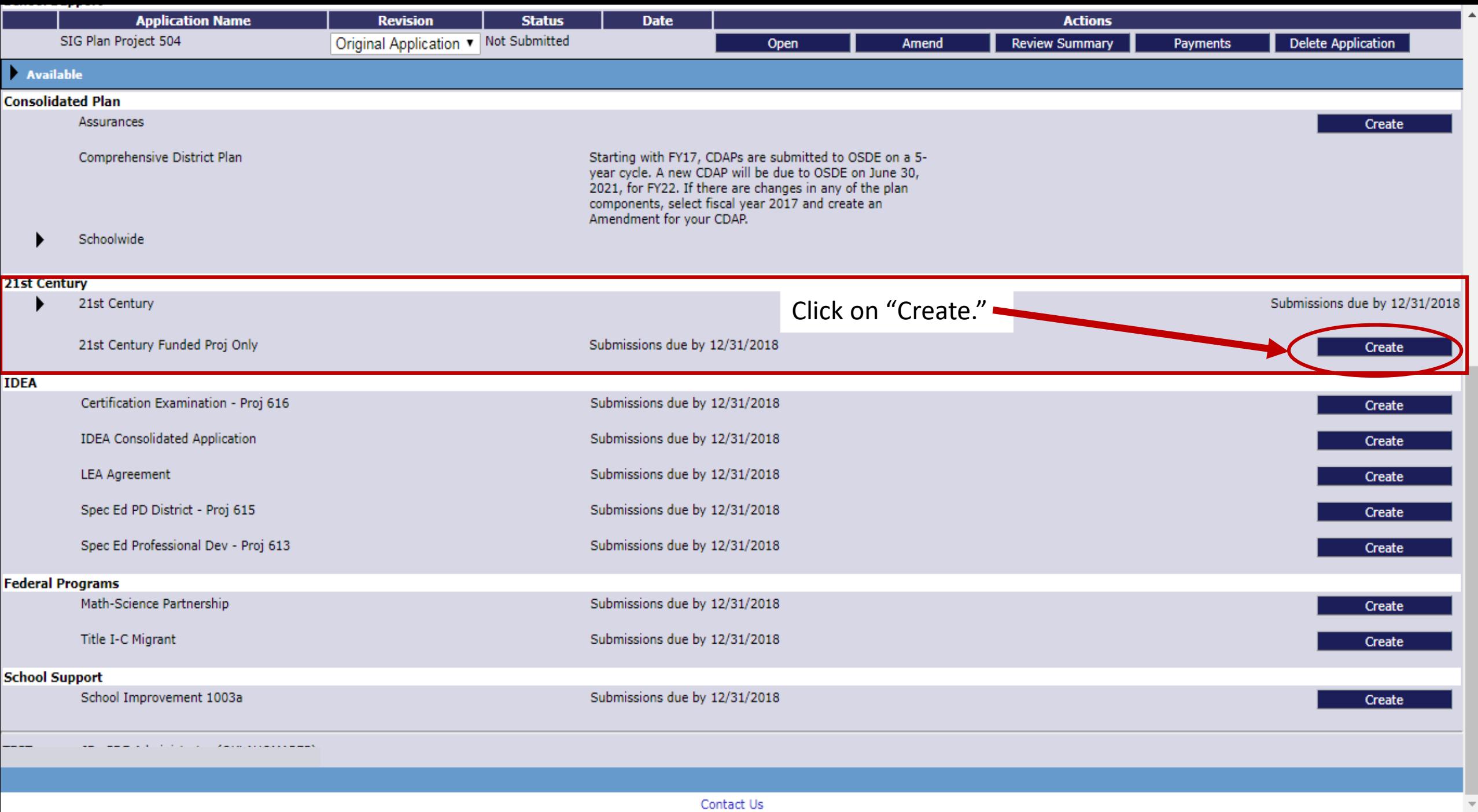

€.

 $\rightarrow$ 

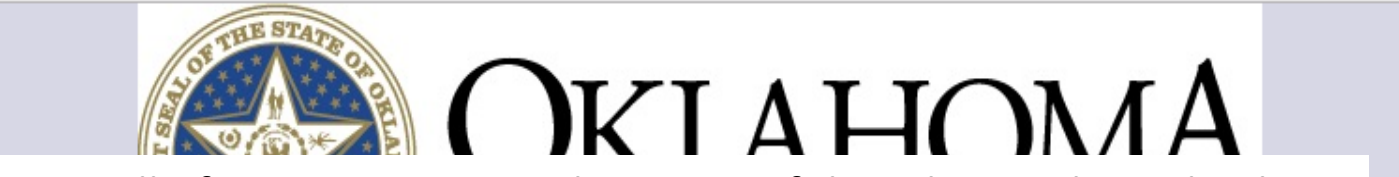

These are all of your navigation tabs. Many of them have other tabs that will appear beneath them when selected. Each of these has important information that is needed, so please click each one and get familiar, and make sure you fill out all required fields.

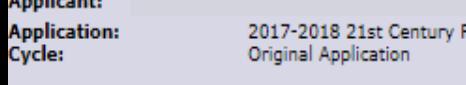

21st Century Funded Projects Only Click to Return to GMS Access/Select Page Click to Return to Menu List / Sian Ou

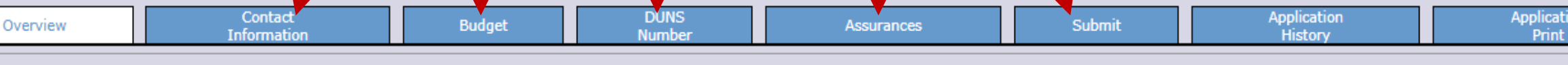

#### 21st Century - Funded Projects Only - Overview

Program: 21st Century - Funded Projects Only

Applicants who received awards in prior years will complete this application for FY18. It contains the Budgeting / Justification processes related to how FY18 funds will be expended. This application should ONLY Purpose: be used by LEAs who have been informed they have received an award under the 21st Century Program. Budgeting of funds should be consistent with the Budget Summary submitted on the Competitive application that resulted in the award.

**Funding** July 1, 2017 through June 30, 2018. Period:

**OSDE** 

OSDE Parent and Community Engagement Office. (405)522-6225 Contact:

#### Original Grant Award: Default Label Text

Contact Us

#### Applicant: . . .<br>Application:<br>Cycle:

2017-2018 21st Century Funded Projects Only - 00-<br>Original Application

Click to Return to GMS Access/Select Page<br>Click to Return to Menu List / Sign Out

The application has been submitted. No more updates will be saved for the application.

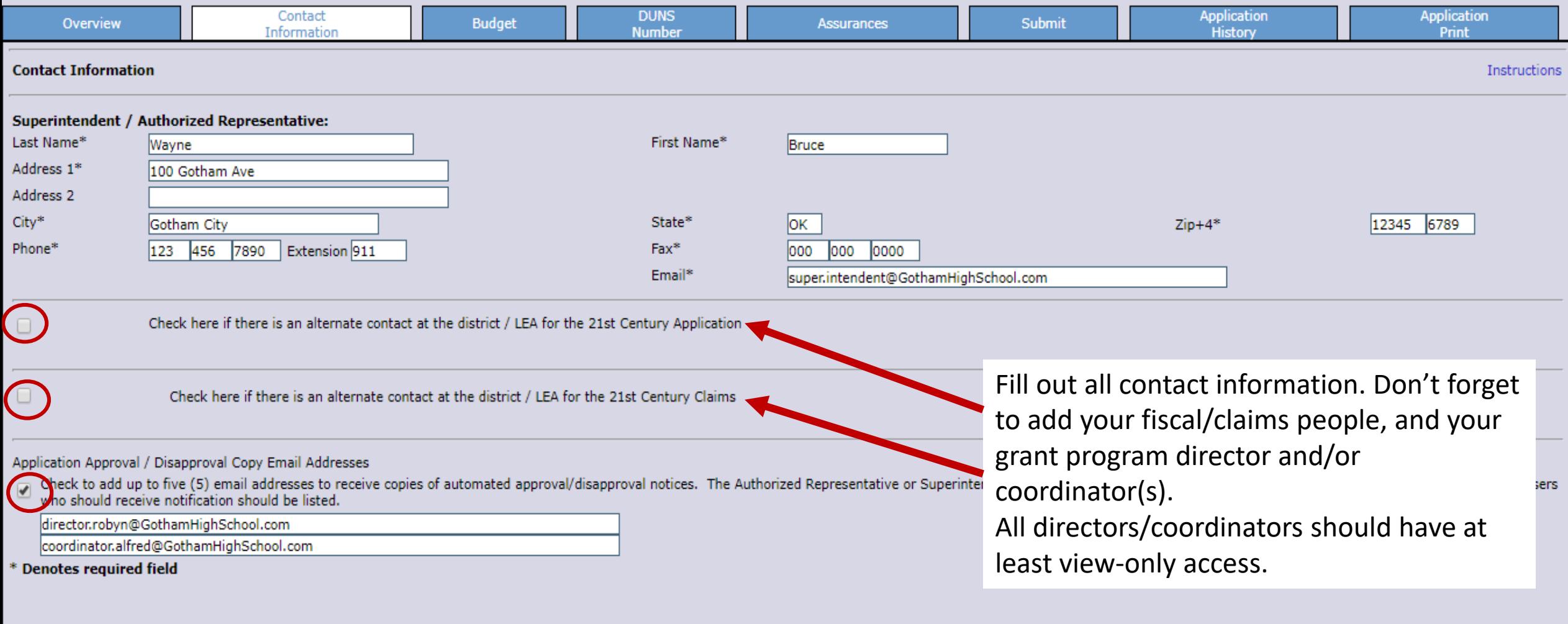

 $\overline{\mathbf{v}}$ 

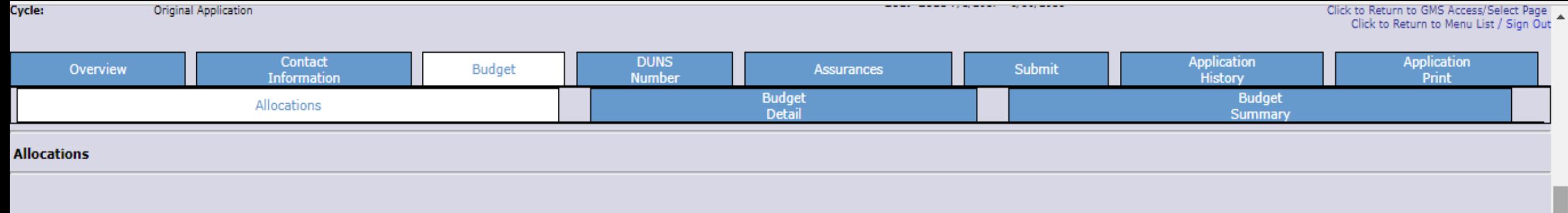

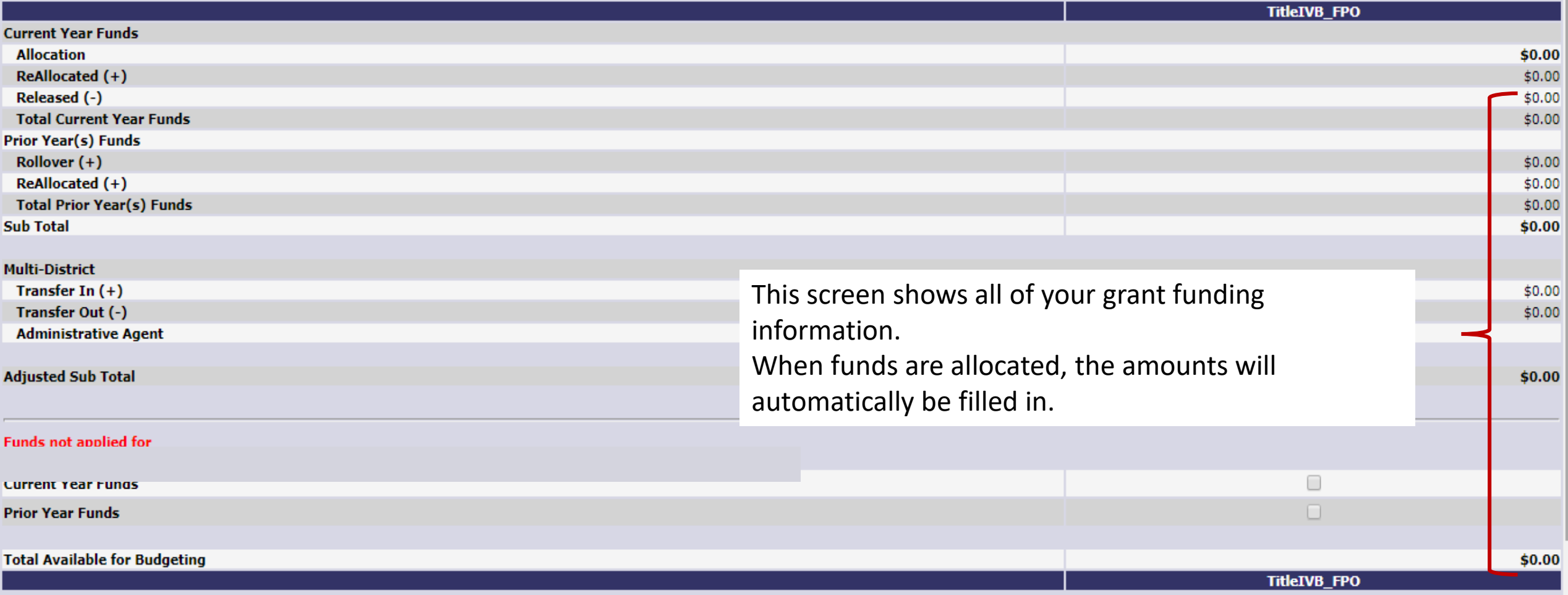

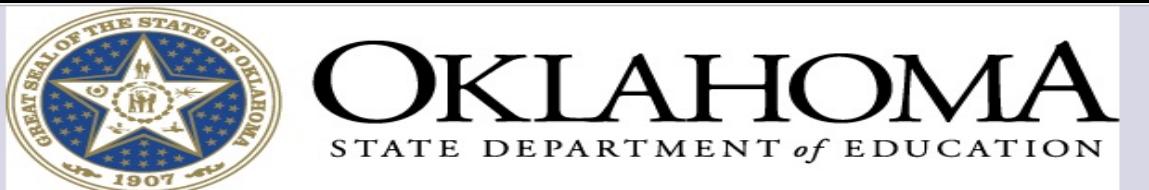

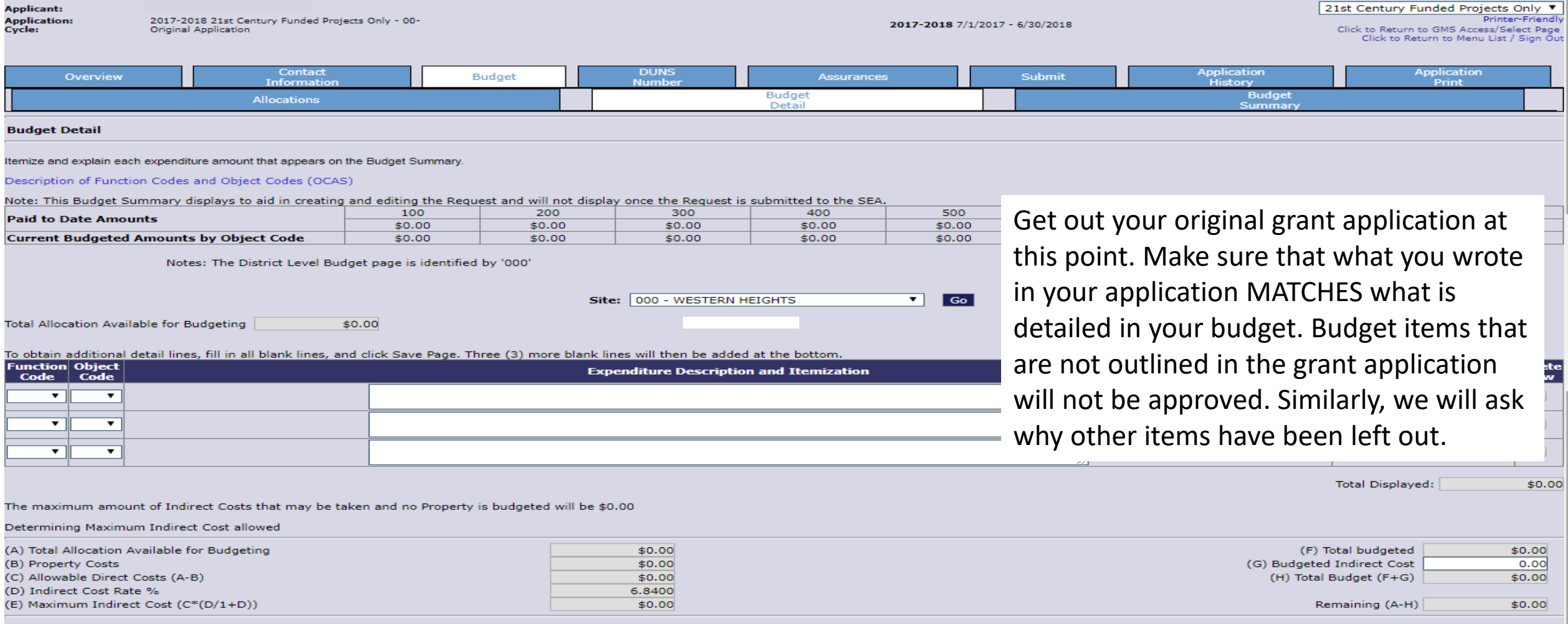

Contact Us

 $\left\| \cdot \right\|$ 

 $\overline{\phantom{a}}$ 

#### pescription or randaon could analogical could (ocho).

#### Note: This Budget Summary displays to aid in creating and editing the Request and will not display once the Request is submitted to the SEA.

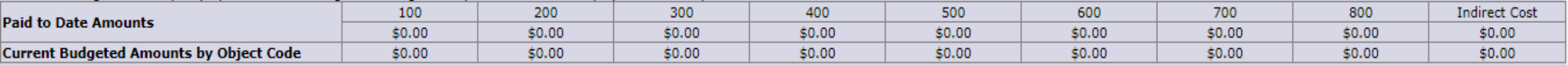

Notes: The District Level Budget page is identified by '000'

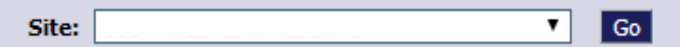

Total Allocation Available for Budgeting  $$0.00$ 

#### To obtain additional detail lines, fill in all blank lines, and click Save Page. Three (3) more blank lines will then be added at the bottom.

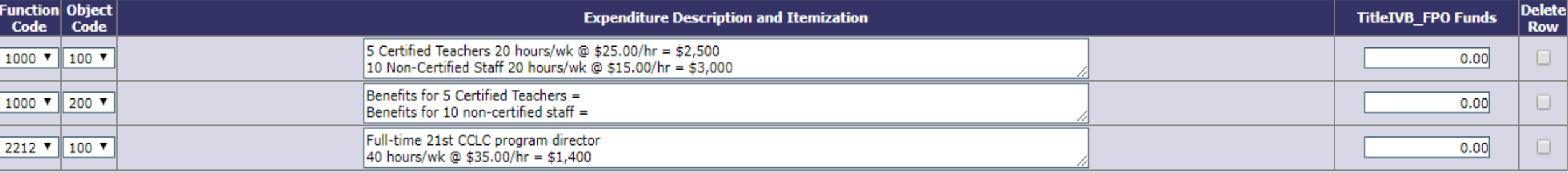

Total Displayed:

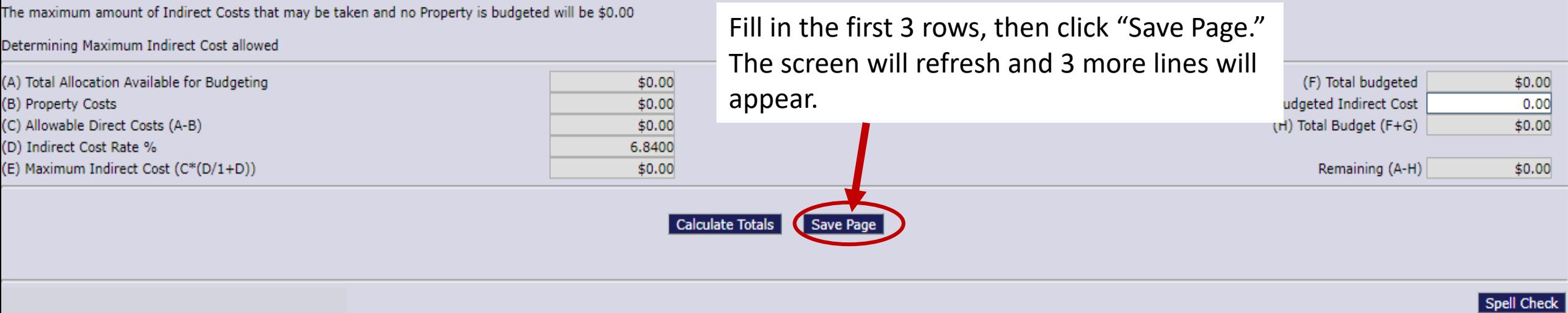

 $$0.00$ 

 $\Delta$ 

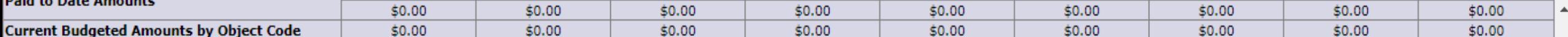

Notes: The District Level Budget page is identified by '000'

Make sure ALL items in your budget are clearly detailed. This will Site:  $\boxed{000}$  expedite the approval process.

Total Allocation Available for Budgeting  $$0.00$ 

To obtain additional detail lines, fill in all blank lines, and click Save Page. Three (3) more blank lines will then be added at the bottom.

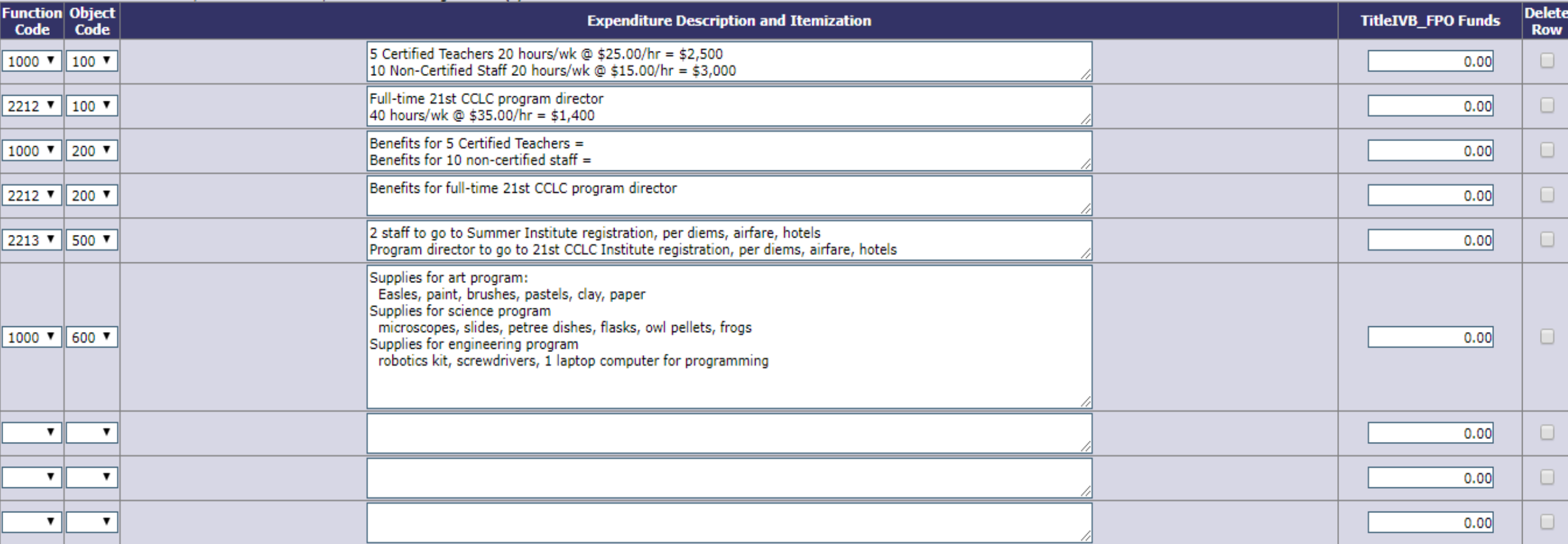

Total Displayed:

The maximum amount of Indirect Costs that may be taken and no Property is budgeted will be \$0.00

Determining Maximum Indirect Cost allowed

 $\rightarrow$ 

 $$0.00$ 

 $Go$ Site: 000 - WESTERN HEIGHTS  $\mathbf{v}$ 

Total Allocation Available for Budgeting  $$0.00$ 

#### ... To obtain additional detail lines, fill in all blank lines, and click Save Page. Three (3) more blank lines ttom.

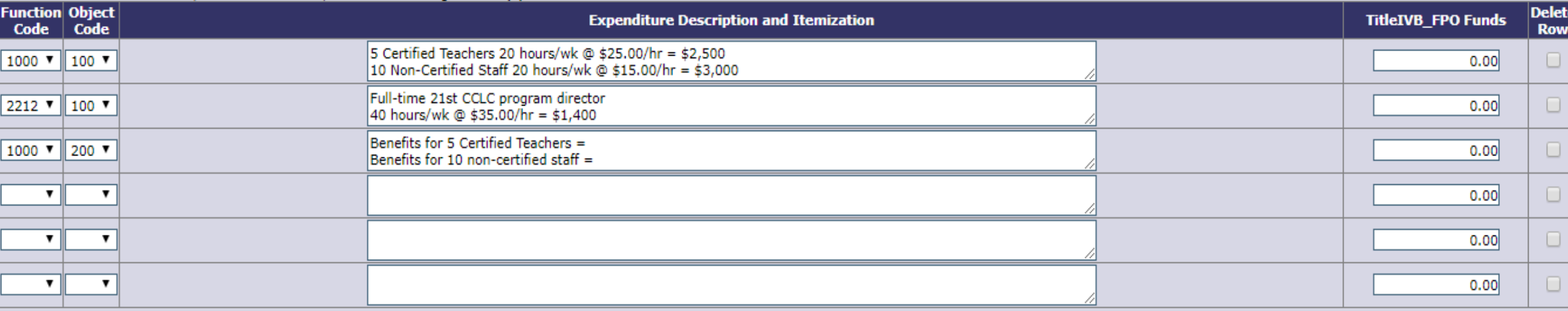

Total Displayed:

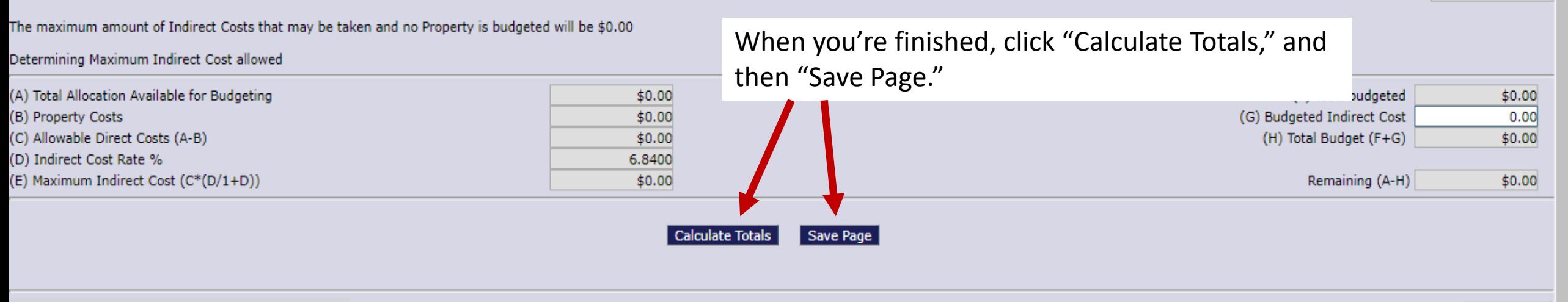

Spell Check

 $$0.00$ 

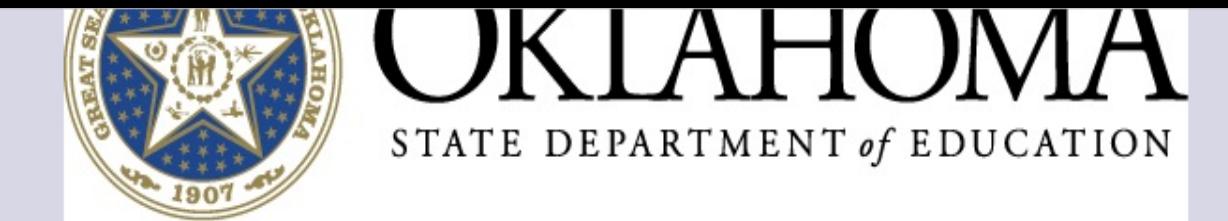

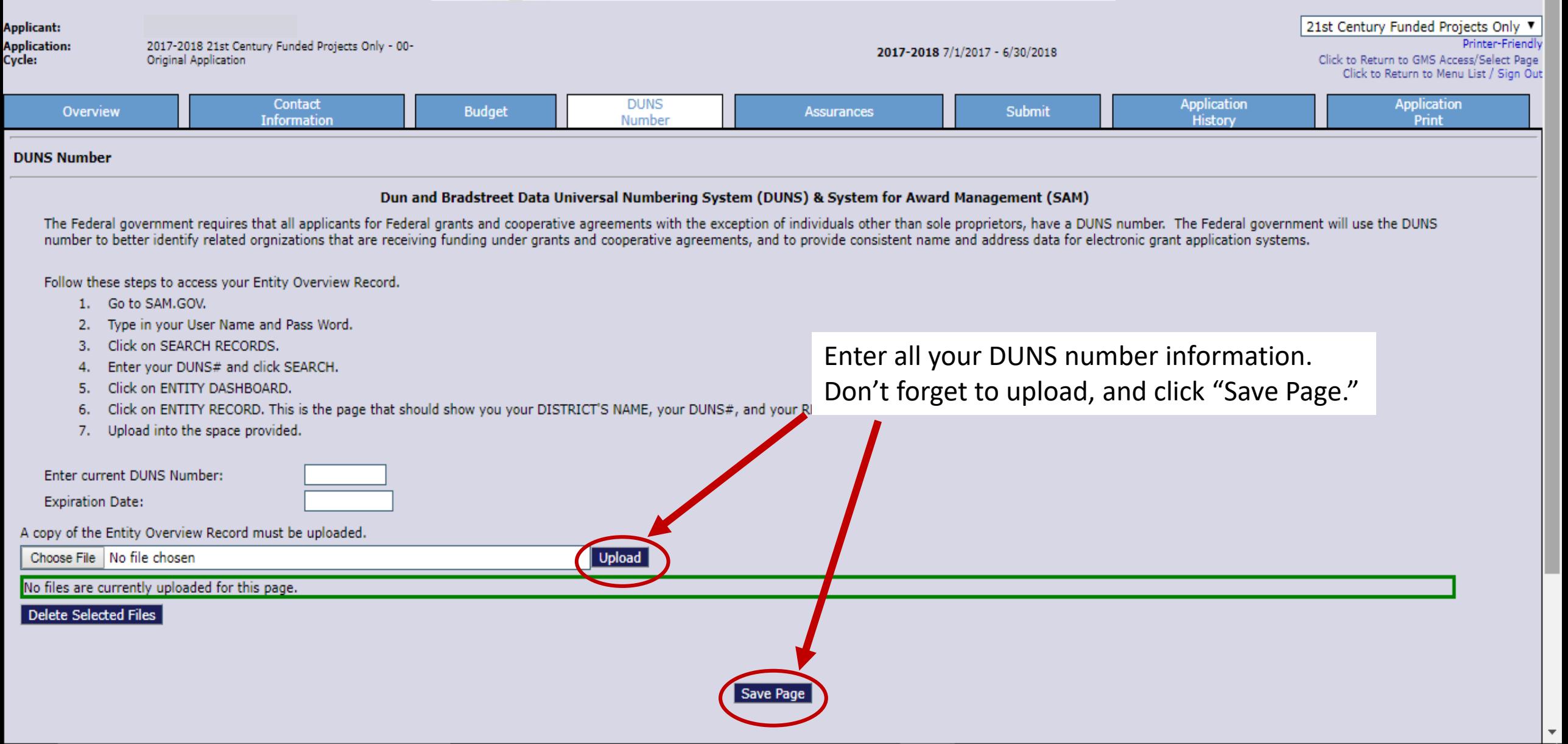

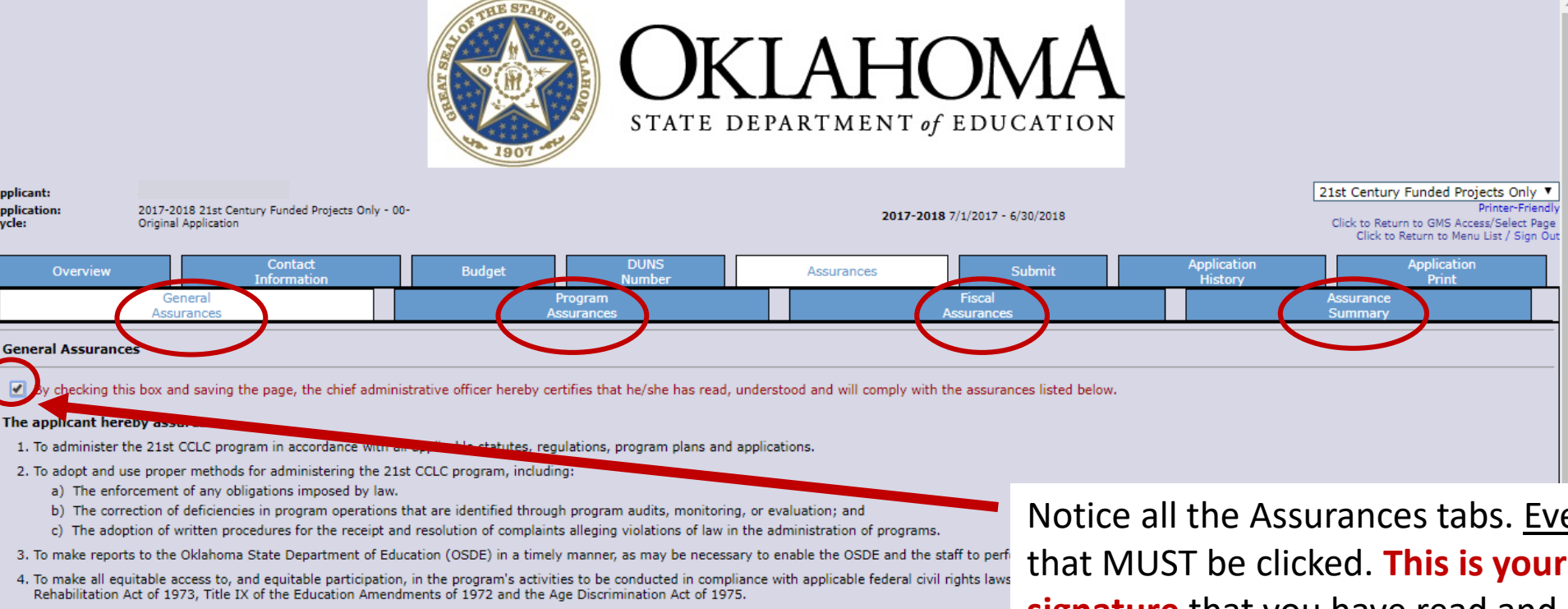

- 5. To comply with the Debarment, Suspension, and Other Responsibility Matters regulation (34 CFR 85.110), the Single Audit Act, and the Gun Free Schools A
- 6. To not utilize any federal funds to lobby Congress or any other federal or state agency.
- 7. To meet all applicable federal, state, and local health, safety, and civil rights laws.
- 8. To possess the legal authority to conduct all activities proposed to be funded under the grant.
- 9. The application submitted is uniquely developed. If the application appears to be substantially similar to other applications submitted, appears to be duplica application may be disqualified.
- 10. Equitable service is offered to non-public school students and their families, if those students are part of the target population.
- 11. It has been notified that noncompliance with Federal statutes, regulations or the terms and conditions of a Federal award, may result in additional conditio If the Federal awarding agency or pass-through entity determines that noncompliance cannot be remedied by imposing additional conditions, the Federal av following actions, as appropriate in the circumstances:
	- a) Temporarily withhold cash payments pending correction of the deficiency by the non-Federal entity or more severe enforcement action by the E
	- b) Disallow (this is, deny both use of funds and any applicable matching credit for all or part of the cost of the activity or action not in cor
	- c) Wholly or partly suspend or terminate the Federal award.
	- d) Initiate suspension or debarment proceedings.

pplicant:

**Application:** 

Overview

**General Assurances** 

Cycle:

- e) Withhold further Federal awards for the project or program.
- f) Take other remedies that may be legally available.

Notice all the Assurances tabs. Every tab has a box that MUST be clicked. This is your legally binding signature that you have read and understand ALL of the assurances.

These are not negotiable and will affect your grant program and implementation. Be sure to print off copies of the assurances for the Director and Advisory Committee so they will be aware as they plan program policies, structure, and activities.

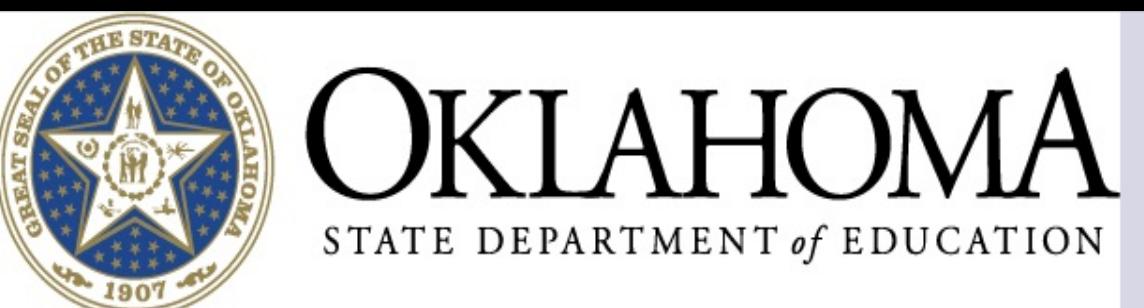

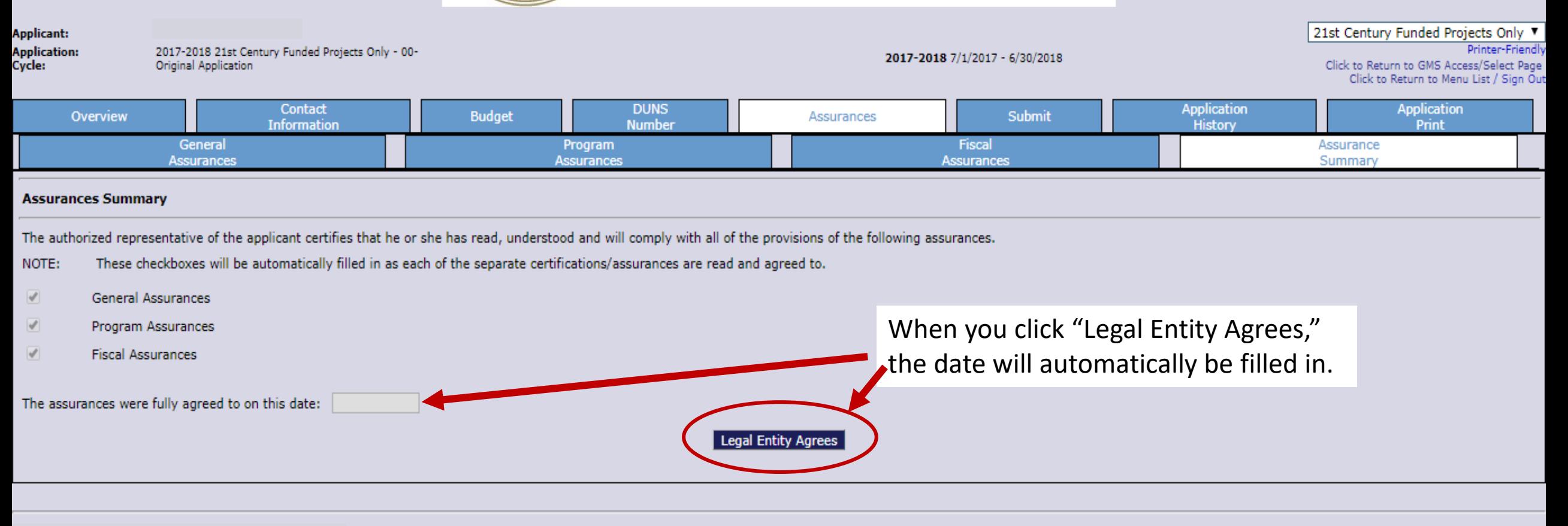

Contact Us

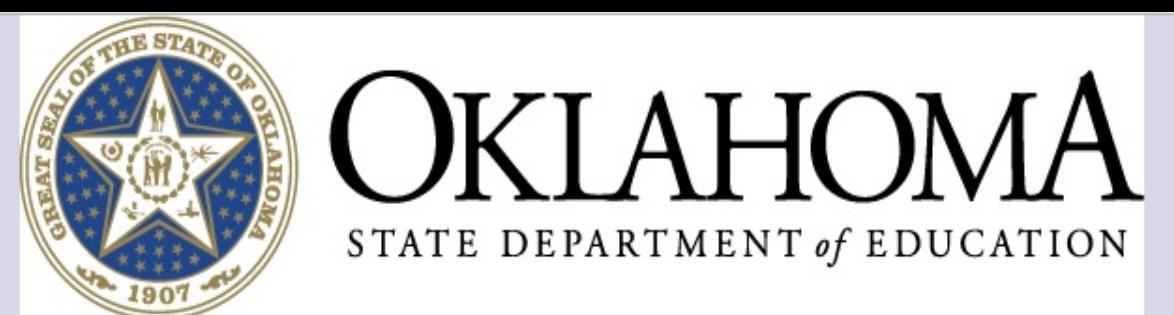

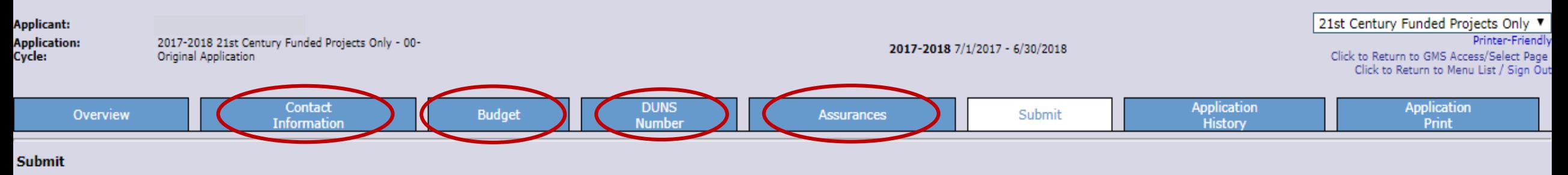

#### Assurances must be reviewed and approved before you can submit your application.

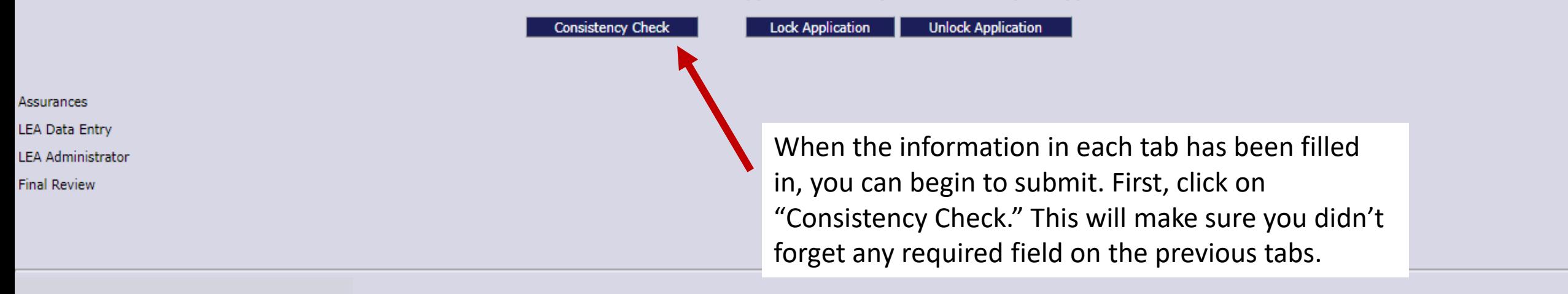

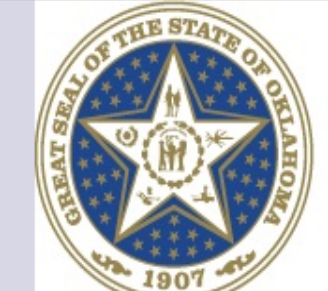

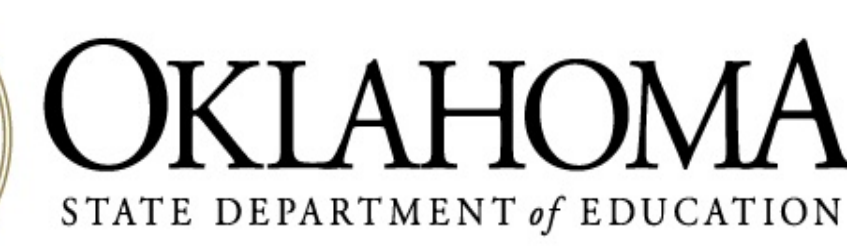

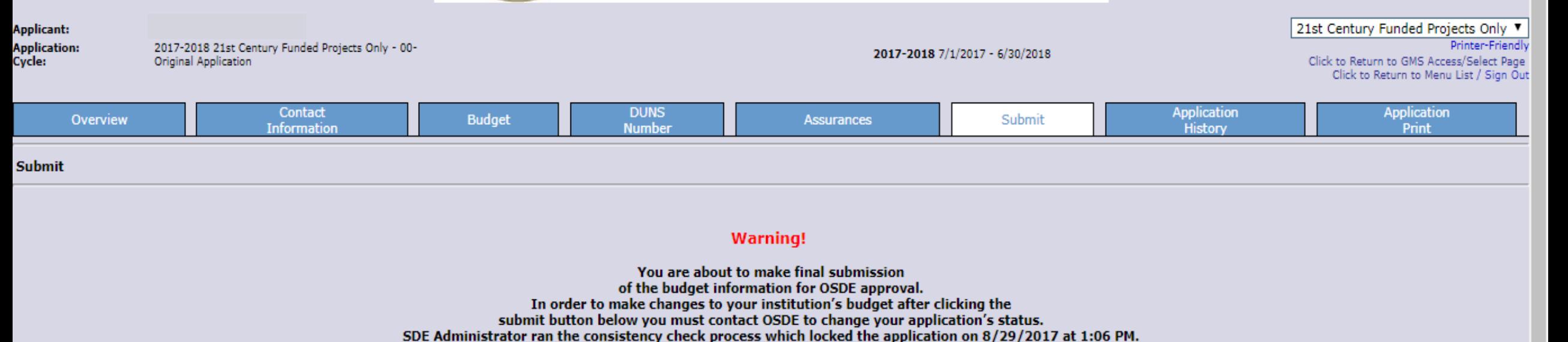

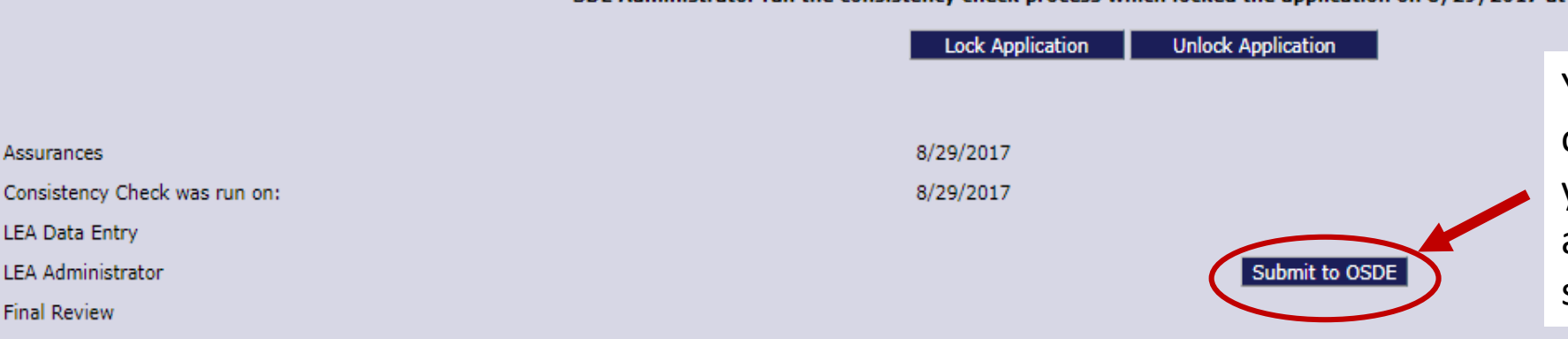

You MUST click "Submit to OSDE" in order for us to be able to approve your budget. Your budget must be approved before you can begin to send in claims for reimbursement.

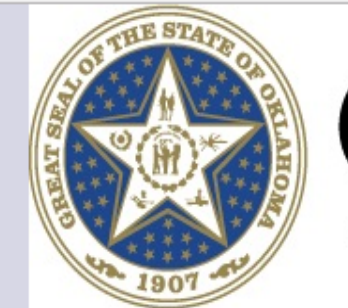

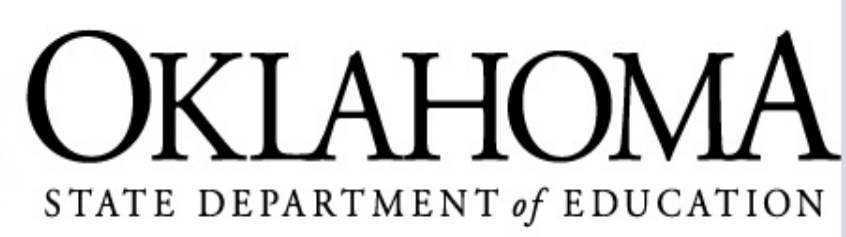

Click to Return to Menu List / Sign Out

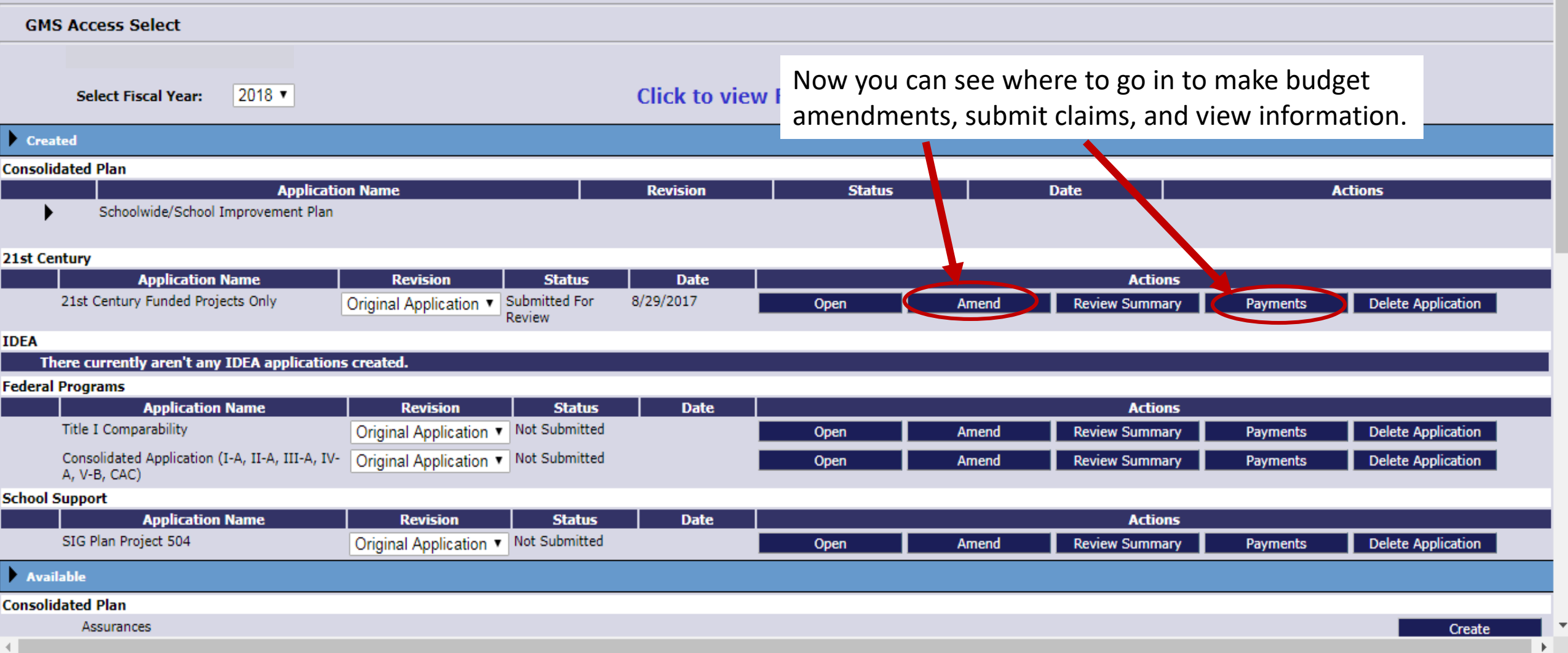

#### FOR FURTHER INFORMATION

For more information, resources, tutorials, and FAQs, please refer to:

- The Oklahoma 21<sup>st</sup> CCLC website <http://sde.ok.gov/sde/21cclc>
- The OCAS manual <https://sde.ok.gov/sde/financial-accounting>

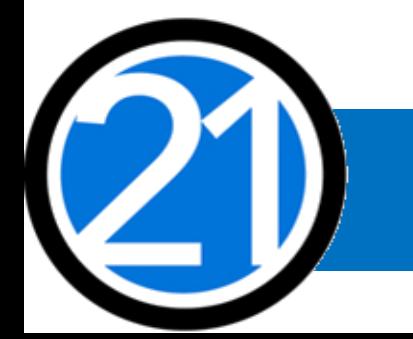

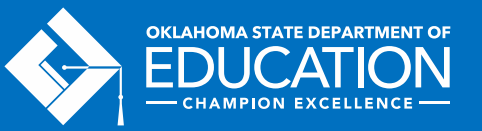

### CONTACT INFORMATION

21<sup>st</sup> Century Community Learning Centers Oklahoma State Department of Education 2500 N. Lincoln Blvd., Rm. 414 Oklahoma City, OK 73105 (405) 522-6225 <http://sde.ok.gov/sde/21cclc>

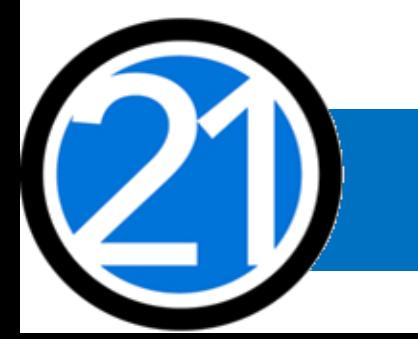

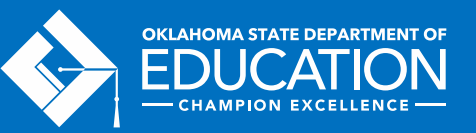